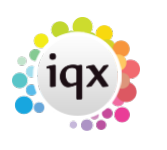

## **Searching**

For full information on building a search go to [To Search the Database](https://iqxusers.co.uk/iqxhelp/doku.php?id=ug9-1)

- 1. [When building a search in IQX, you can put the criteria on the left or the right hand side of the](https://iqxusers.co.uk/iqxhelp/doku.php?id=faq8-01) [screen. What is the difference?](https://iqxusers.co.uk/iqxhelp/doku.php?id=faq8-01)
- 2. [How do I build a search in IQX that has TWO \(or more\)variables? I.e. they can have EITHER](https://iqxusers.co.uk/iqxhelp/doku.php?id=faq8-02) [SKILL A OR SKILL B, AND they can live in EITHER Herts, Beds or London?](https://iqxusers.co.uk/iqxhelp/doku.php?id=faq8-02)
- 3. [When building searches in IQX, there is the blank grey square button immediately to the left of](https://iqxusers.co.uk/iqxhelp/doku.php?id=faq8-03) [every criteria when you drag it to the screen. When you click on that button it says 'NOT' in red](https://iqxusers.co.uk/iqxhelp/doku.php?id=faq8-03) [letters. What does this do?](https://iqxusers.co.uk/iqxhelp/doku.php?id=faq8-03)

Back to [FAQ Section list](http://www.iqxusers.co.uk/iqxhelp/doku.php?id=2_FAQ_Section)

From: <https://iqxusers.co.uk/iqxhelp/> - **iqx**

Permanent link: **<https://iqxusers.co.uk/iqxhelp/doku.php?id=faq8-00>**

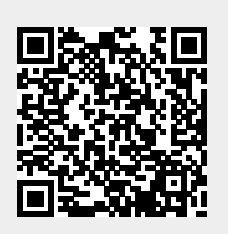

Last update: **2018/01/18 11:30**